# Sistem Informasi Pos Pelayanan Terpadu (Posyandu) Berbasis Web

**Joko Purwanto<sup>1</sup> , Patmi Kasih<sup>2</sup> , Danar Putra Pamungkas<sup>3</sup>**

1,2Teknik Informatika, Fakultas Teknik, Universitas Nusantara PGRI Kediri E-mail:<sup>1</sup> *[jokopurwanto190301@gmail.com](mailto:jokopurwanto190301@gmail.com)*, *2 [fatkasih@gmail.com,](mailto:2fatkasih@gmail.com) <sup>3</sup>[danar@unpkediri.ac.id](mailto:3danar@unpkediri.ac.id)*

*Abstrak* – Pos Pelayanan Terpadu (Posyandu) Desa Banjarsari merupakan pusat layanan kegiatan kesehatan dasar masyarakat. Posyandu sendiri dilaksanakan oleh kader posyandu. Layanan yang diberikan antara lain penimbangan, pemantauan status gizi, serta pemberian vaksin. Semua kegiatan dicatat dan direkap oleh kader melalui pembukuan. Dalam hal ini, tidak sering kader posyandu mengalami kesulitan dalam hal pencatatan kegiatan dan juga menentukan status gizi. Tidak lupa kader kesulitan dalam mencari data. Karena semua pencatatan kegiatan posyandu dilakukan dengan manual yakni berupa tabel dan tulis. Untuk penyimpanan data kegiatan sendiri disimpan dalam buku besar. Sering juga hilangnya buku besar karena banyaknya data arsip kegiatan. Dalam hal tersebut untuk membantu masalah yang sering dialami kader yakni dengan menggunakan sistem serta model penyimpanan data yang baik. Hasil dari penelitian ini yakni sistem informasi dimana sistem dapat melakukan pencatatan data, menentukan status gizi, dan mencari data. Sehingga sistem ini dapat membantu kader posyandu dalam mengolah data kegiatan posyandu secara cepat dan efisien.

*Kata Kunci — Balita, Data, Posyandu, Sistem, Status Gizi.*

# 1. PENDAHULUAN

Posyandu (Pos Pelayanan Terpadu) adalah kegiatan kesehatan dasar yang diselenggarakan dari, oleh dan untuk masyarakat yang dibantu oleh petugas kesehatan disuatu wilayah kerja Puskesmas, dimana program ini dapat dilaksanakan di balai dusun, balai kelurahan, maupun tempat-tempat lain yang mudah didatangi oleh masyarakat [1].

Pos Pelayanan Terpadu (Posyandu) Desa Banjarsari, Kecamatan Ngronggot, Kab Nganjuk. Merupakan suatu layanan kesehatan dasar masyarakat yang pelaksanaannya dilakukan oleh kader, bidan dan didukung oleh petugas puskesmas. Saat ini pelaksanaan kegiatan posyandu di desa banjarsari sendiri masih banyak mengalami kendala. Diantaranya dalam registrasi peserta, pencatatan data kesehatan anak, penyimpanan data kegiatan posyandu meliputi penimbangan, imunisasi, dan tidak sering petugas posyandu kesulitan untuk menentukan status gizi balita. Dimana masih dilakukannya dalam bentuk manual (tulis tangan) yakni pada kertas dan berupa tabel [2]. Pengolahan data serta penyimpanan data yang baik penting dilakukan guna mengetahui dan mendukung setiap perkembangan kesehatan ibu dan anak. Maka, diperlukannya sebuah sistem yang dapat melakukan pengolahan data, serta dapat membantu kader posyandu untuk menentukan status gizi balita dengan cepat dan efisien.

Beberapa penelitian yang sebelumnya yang sudah dilakukan di antaranya: Penelitian yang dilakukan Nica Aulia mengenai sistem informasi pengolahan data posyandu bayi dan balita berbasis web (studi kasus di posyandu surabaya permai kota bengkulu). Metode yang digunakan untuk

pengembangan sistem informasi ini adalah dengan menggunakan metode pengembangan Rapid Application Development (RAD) dan pengujian dengan menggunakan Black Box Testing.

Penelitian yang dilakukan oleh Sri Widianingsih & Fitri Kurnia Efendi mengenai "Sistem Pelayanan Posyandu Berbasis Web Sebagai Sarana Dalam Meningkatkan Kesehatan Ibu Dan Anak" [3]. Pembuatan sistem informasi ini menggunakan bahasa pemrograman PHP dan framework codeigniter dengan database management system MySQL.

Penelitian yang dilakukan oleh Yustina Meisella Kristania & Firda Dini Yulianti yang berjudul "Perancangan Sistem Informasi Pelayanan Pada Posyandu Pepaya Purwokerto" [4]. Hasil dari rancangan aplikasi yakni aplikasi berbasis desktop. Penelitian dilakukan guna bertujuan untuk mempermudah pengolahan data pelayanan yang ada di posyandu.

Pada penelitian ini, peneliti bermaksud membuat perancangan sistem dengan Judul "Sistem Informasi Pos Pelayanan (Posyandu) Berbasis Web". Dengan adanya aplikasi pendukung di Posyandu, diharapkan dapat memberikan kemudahan petugas Posyandu (kader) desa banjarsari melakukan registrasi peserta posyandu, pencatatan data terkait pemeriksaan kesehatan anak yang meliputi penimbangan, pengukuran, imunisasi, menentukan status gizi bayi dan balita, serta penyimpanan data kegiatan posyandu.

# 2. METODE PENELITIAN

Metode yang digunakan pada penelitian ini, yakni metode pengembangan perangkat lunak *Waterfall* [5]*.* Seperti pada gambar berikut:

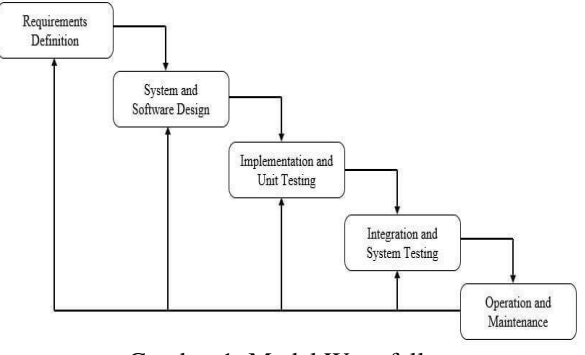

Gambar 1. Model Waterfall

# A. Analisa Kebutuhan

Selanjutnya Tahap Analisa. Pertama yang dilakukan yakni analisa kebutuhan. Dalam tahap ini peneliti melakukan analisa kebutuhan data yakni berupa data input, gambaran proses dan data output yang nantinya akan diolah dan ditampilkan ke pengguna.

# B. Desain Sistem

Pada tahap ini peneliti mendesain sistem yang nantinya akan digunakan oleh pengguna. Desain *flowmap*, *Data Flow Diagram* (DFD), dan *Entity Relationship Diagram* (ERD).

#### 1. Desain *Flowmap*.

Pada penelitian ini adalah alur kerja atau proses sistem berjalan pada posyandu. *Flowmap*  pada penelitian ini dapat dilihat pada gambar 2 berikut:

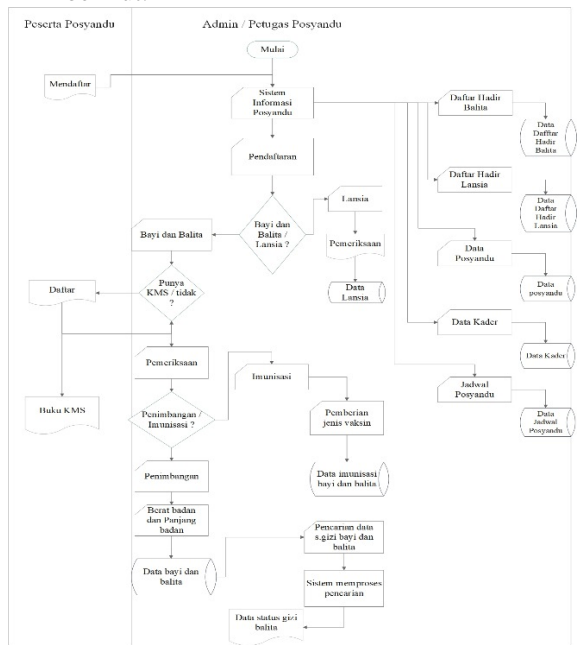

Gambar 2. Desain Flowmap

- 2. *Data Flow Diagram* (DFD).
	- a. Diagram *Context*

Diagram konteks pada penelitian ini menggambarkan aliran data secara global antara entitas dengan sistem. Diagram konteks disebut juga DFD Level 0 [6]. Seperti pada gambar 3 berikut:

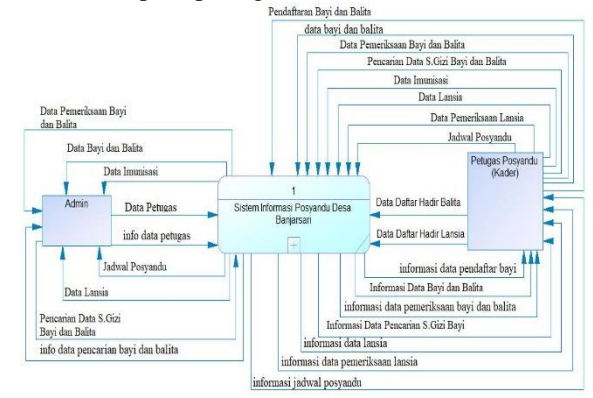

Gambar 3. *Context Diagram*

# b. DFD Level 1

Pada konteks diagram aliran data yang digambarkan masih bersifat umum dan masih dapat diperluas menjadi beberapa proses yang lebih detail. Proses tersebut dinamakan pada DFD level 1. Setiap proses DFD level 1 menjelaskan lebih detail untuk setiap fungsional Sistem Informasi Posyandu. DFD level 1 dapat dilihat pada gambar 4 berikut:

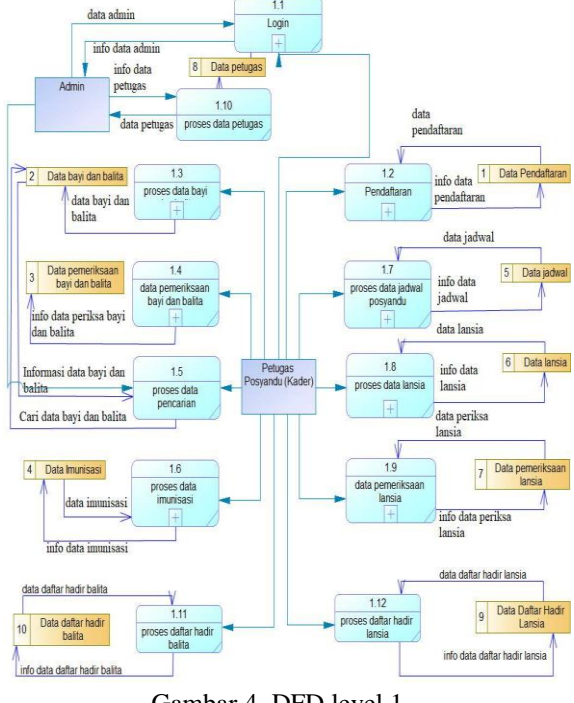

Gambar 4. DFD level 1

c. *Entity Relationship Diagram* (ERD)

Suatu model jaringan yang menggunakan susunan data yang disimpan dalam sistem secara abstrak [7]. ERD pada sistem informasi posyandu dapat dilihat pada gambar 5. berikut:

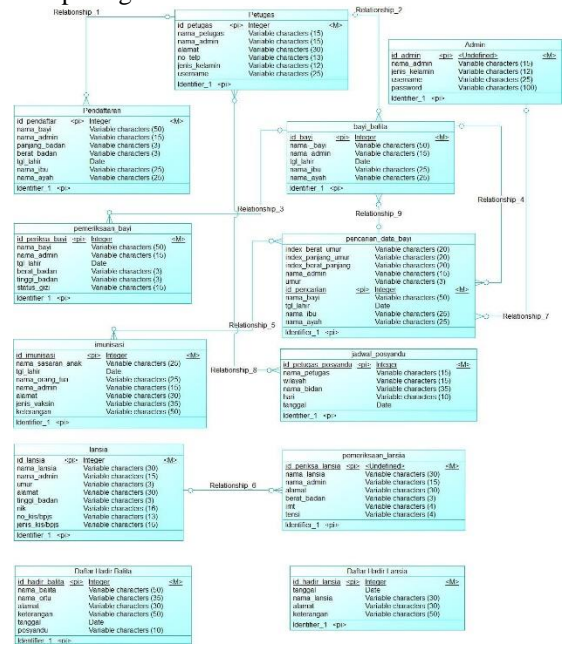

Gambar 5. *Entity Relationship Diagram* (ERD)

#### C. Desain Database

Pada proses ini, peneliti mendesain database yang nantinya digunakan pengguna untuk menyimpan data yang diolah.

#### D. Desain Menu (Aplikasi)

Pada tahap ini proses perancangan desain menu dilakukan, yang nantinya digunakan peneliti sebagai acuan untuk implementasi ke pembuatan sistem.

# 3. HASIL DAN PEMBAHASAN

#### A. Implementasi

Hasil dan pembahasan berisi mengenai implementasi tahap penerapan serta pengujian bagi sistem yang akan digunakan nantinya, berdasarkan hasil pada tahap analisa dan tahap perancangan. Implementasi ini merupakan hasil dari rancangan desain sistem dan menjadi sebuah aplikasi sistem informasi posyandu.

## 1. Halaman Login

Halaman login ini, digunakan admin maupun kader posyandu untuk masuk ke dalam sistem. Terdapat inputan Username dan Password. Untuk bisa masuk ke dalam sistem, Username dan Password terlebih dahulu harus diisi. Ada dua tipe pengguna dalam sistem ini

yakni admin dan kader. Kader sendiri terdapat beberapa wilayah, sehingga nantinya setiap kader login sesuai wilayah masing-masing. Halaman login dapat dilihat, seperti pada gambar 6. berikut ini:

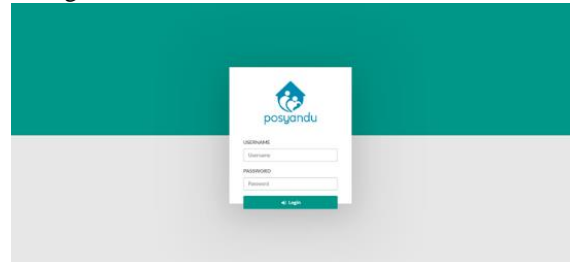

Gambar 6. Login

#### 2. Halaman Dashboard

Halaman dashboard merupakan halaman jika berhasil login/masuk ke dalam sistem. Pada halaman dashboard terdapat menu data, yakni master data dengan sub menu data yang terdiri dari pendaftaran, data bayi dan balita, data pemeriksaan, pencarian data, dan imunisasi. Kemudian daftar hadir dengan dua sub menu data lainnya yakni daftar hadir balita dan daftar hadir lansia. Kemudian data posyandu, data kader, jadwal posyandu, lansia dengan dua sub menu data lainnya yakni data lansia dan data pemeriksaan. Ubah password dan logout. Seperti pada gambar 7. berikut ini:

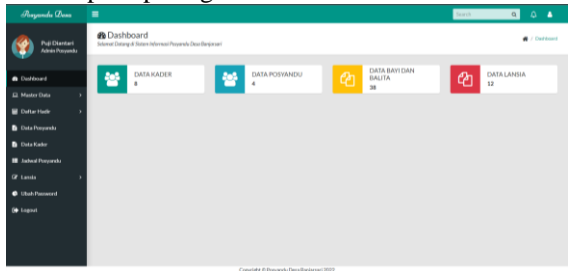

Gambar 7. Dashboard

# 3. Halaman Data Pendaftaran

Halaman menu pendaftaran merupakan halaman data pendaftar posyandu, halaman ini digunakan kader untuk mendata peserta baru posyandu. Halaman pendaftaran ini meliputi Nama Bayi, Nama Ibu, Nama Ayah, Tanggal Lahir, Jenis Kelamin, Posyandu, Berat Badan, dan Panjang Badan. Seperti pada gambar 8 berikut ini:

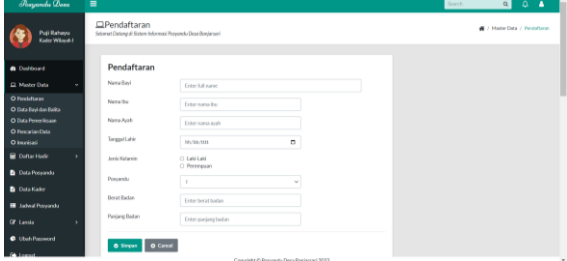

Gambar 8. Data Pendaftaran

# 4. Halaman Data Bayi dan Balita

Halaman menu data bayi dan balita ini merupakan halaman data bayi dan balita. Kader dapat menambahkan data, melakukan pencarian data, mengedit data dan hapus data bayi dan balita. Pada halaman ini terdapat nomor, nama bayi, nama ayah, nama ibu, tanggal lahir, anak ke-, dan jenis kelamin. Seperti pada gambar 9. berikut ini:

| <b><i>Portemada</i></b> Desa                        | $\equiv$          |                                                                                             |                     |                        |                                             |                           | Search           | $\alpha$<br>۵<br>$\bullet$             |
|-----------------------------------------------------|-------------------|---------------------------------------------------------------------------------------------|---------------------|------------------------|---------------------------------------------|---------------------------|------------------|----------------------------------------|
| Puji Rahayu<br>Kader Wilayah I                      |                   | <b>IData Bayi dan Balita</b><br>Selenat Datang di Sistem Informasi Penyandu Desa Banjarsari |                     |                        |                                             |                           |                  | # / Master Data / Data East Dan Baltis |
| <b>&amp; Darksaid</b><br>El Master Data<br>$\omega$ | Show to v entries |                                                                                             |                     |                        |                                             |                           |                  | $+$ Tambah Data<br>Search:             |
| O Pendaltaran                                       | No<br>LE 1        | Nama Bayl<br>$\mathcal{L}$                                                                  | $\sim$<br>Nama Ayah | <b>ALC</b><br>Nama Ibu | Tenggal Lahin<br>$\mathcal{L}(\mathcal{L})$ | Analytic<br>$\mathcal{L}$ | Jenis Kelawin    | Akul<br>TL.<br>$\mathbf{H}$            |
| O Data Bavi dan Balka<br>O Data Peneriksaan         | ×                 | <b>M. Nackal Asica</b>                                                                      | Habitsurrohman      | Sti Mapfalona          | 2016 05:15                                  | t.                        | <b>Lake Lake</b> | $\alpha$ $\alpha$                      |
| O Pencarian Data<br><b>O</b> Institute              |                   | Showing 1 to 1 of 1 ontates                                                                 |                     |                        |                                             |                           |                  | Persian <b>TV</b><br>Not               |
| <b>Defter Hade</b><br>×                             |                   |                                                                                             |                     |                        |                                             |                           |                  |                                        |
| <b>B</b> Data Posparski                             |                   |                                                                                             |                     |                        |                                             |                           |                  |                                        |
| <b>B</b> Data Kader                                 |                   |                                                                                             |                     |                        |                                             |                           |                  |                                        |
| <b>III</b> Jackson Procuredy                        |                   |                                                                                             |                     |                        |                                             |                           |                  |                                        |
| <b>Of Lands</b><br>×                                |                   |                                                                                             |                     |                        |                                             |                           |                  |                                        |
| <b>C</b> Ubah Password                              |                   |                                                                                             |                     |                        |                                             |                           |                  |                                        |
| <b>CALLENDA</b>                                     |                   |                                                                                             |                     |                        |                                             |                           |                  |                                        |

Gambar 9. Data Bayi dan Balita

- 5. Halaman Data Pemeriksaan Bayi dan Balita
- Halaman menu pemeriksaan merupakan halaman data pemeriksaan bayi dan balita yang digunakan kader untuk mengelola hasil dari kegiatan pemeriksaan posyandu. Untuk menentukan status gizi balita, kader dapat menginputkan beberapa nilai pada form pemeriksaan bayi dan balita. Yang terdiri dari nama bayi, jenis kelamin, tanggal lahir, umur (bulan), berat badan, panjang badan dan tanggal periksa. Seperti pada gambar 10. berikut ini:

| Poryandu Desa                          | $\equiv$               |                                                                                                 |              |  | Sorch | Q                               | $\circ$<br>٠ |  |
|----------------------------------------|------------------------|-------------------------------------------------------------------------------------------------|--------------|--|-------|---------------------------------|--------------|--|
| Puji Rahayu<br>Kata Winahi             |                        | CData Pemeriksaan Bavi dan Balita<br>Selamat Datong of Sistem Informasi Penyandy Desa Benjanan' |              |  |       | # / MaderData / Data Penerboase |              |  |
|                                        |                        |                                                                                                 |              |  |       |                                 |              |  |
| <b>A</b> Dational                      |                        | Pemeriksaan Bayi dan Balita                                                                     |              |  |       |                                 |              |  |
| <b>El Master Data</b>                  | Name Bays              | Manufacturers had by                                                                            |              |  |       |                                 |              |  |
| O Pendaturan<br>O Data Bavi dan Balifa | Jenis Kelamin          | 0.146146<br>C Perenpaan                                                                         |              |  |       |                                 |              |  |
| O Data Peneriksaan                     | Tanggol Lahir          | <b>NVM/MI</b>                                                                                   | n            |  |       |                                 |              |  |
| O Provarian Data<br>O Instituti        | <b>Union (Richard</b>  | Massisan sewar datary bulan-                                                                    |              |  |       |                                 |              |  |
| <b>Duftar Hadir</b>                    | <b>Recet Radan</b>     | Manakan berat hadan ursur                                                                       |              |  |       |                                 |              |  |
| <b>D</b> Data Porporate                | <b>Parising Backer</b> | Masukan panjang badan menungt umur                                                              |              |  |       |                                 |              |  |
| <b>B</b> Data Kader                    | <b>Status Glob</b>     | Masukan borat badan monurut panjang badan                                                       |              |  |       |                                 |              |  |
| <b>III</b> Jahrel Persondo             | <b>Tanggal Periksa</b> | <b>NUMBER</b>                                                                                   | $\mathbf{a}$ |  |       |                                 |              |  |
| OF Landa                               |                        |                                                                                                 |              |  |       |                                 |              |  |
| C Ubsh Reserved                        | <b>O</b> Cok Status    | O Cancel                                                                                        |              |  |       |                                 |              |  |
|                                        |                        | Copyright @ Posseyda Deca Registrani 2022                                                       |              |  |       |                                 |              |  |

Gambar 10. Data Pemeriksaan Bayi dan Balita

#### 6. Halaman Pencarian Data

Halaman menu pencarian data bayi dan balita merupakan halaman yang digunakan petugas untuk melakukan pencarian data bayi dan balita berdasarkan jenis kelamin, index berat badan, index panjang badan, dan index berat badan menurut panjang badan setiap bayi dan balita. Seperti pada gambar 11. berikut ini:

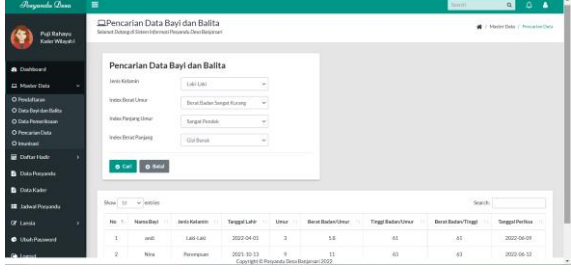

#### 7. Halaman Imunisasi

Halaman menu data imunisasi merupakan halaman yang digunakan petugas untuk mengelola data peserta imunisasi, yang mana nantinya data ini akan di simpan dan di teruskan kepada setiap wilayah posyandu. Pada halaman ini terdapat nomor, nama sasaran anak, tanggal lahir, nama orang tua, jenis kelamin, alamat, jenis vaksin dan keterangan. Kemudian terdapat menu aksi yakni edit dan hapus data. Seperti pada gambar 12. berikut ini:

| Posyandu Desa                                | н              |                                                                                                    |                |                                          |                   |                             | Search                  |            | $\alpha$<br>۵<br>А        |
|----------------------------------------------|----------------|----------------------------------------------------------------------------------------------------|----------------|------------------------------------------|-------------------|-----------------------------|-------------------------|------------|---------------------------|
| <b>Puil Rations</b><br>Kadar Wilayah I       |                | <b>QData Imunisasi Bavi dan Balita</b><br>Selenat Datang & Sistem Informasi Proyonda Dese Banjaraani |                |                                          |                   |                             |                         |            | 48 / Medie Data / Swedenl |
| <b>A</b> Dathbard                            |                |                                                                                                    |                |                                          |                   |                             |                         |            | + Tanbah Data             |
| El Moder Data                                |                | Show to - vientries                                                                                  |                |                                          |                   |                             |                         | Search     |                           |
| O Pendaftaran<br>O Data Reviden Ralits       | No.1           | Nama Sasaran Anak                                                                                    | Tanggal Later  | Nama Orang Tua                           | Jersis Kelande 11 | <b>Alamat</b><br>$\sim$     | <b>Jenis Valenin</b>    | Ketersnasn | Akst<br>$-11$             |
| O Data Pemeriksaan<br>O Pencarian Data       |                | Ad Potata                                                                                            | 2020-12-19     | End                                      | LakeLake          | <b>Banjargari Utora</b>     | DPT-HD-Hb-2, Polic 3    |            | $\alpha$ $\alpha$         |
| O Instituti                                  | $\overline{2}$ | <b>Suithan Baffasa</b>                                                                               | 2021-02-24     | Kering                                   | Laki Laki         | <b>Delosari</b>             | DPT-HD-HB-2, Polic 3.   | ×          | $\alpha$ $\alpha$         |
| <b>B</b> DifterHade<br>×                     | $\mathcal{L}$  | <b>Girley Division A.</b>                                                                            | 2021-03-09     | <b>Utami Ningally</b>                    | 1.661.666         | <b>Delement</b>             | DZT.HR.HB-2.Dy&+3.      |            | $\alpha$ $\alpha$         |
| <b>B</b> Data Powerds<br><b>D</b> Data Kader | $\Delta$       | Hahihah                                                                                              | 2021-09-30     | Devi Ariana                              | Perennian         | Rejosari                    | DPT-HB-HB-2, Polio 3.   |            | $\alpha$ $\alpha$         |
| <b>E Labor Pencede</b>                       | 5              | Aira Tarva Azkaina                                                                                   | 2021-05-24     | Siti Nur Aini                            | Perenquan         | Banjarsari Schutan          | DPT-HB-HB-2, Polio 3.   | ٠          | $\alpha$ $\alpha$         |
| <b>OF Landa</b><br>٠                         | $\Lambda$      | <b>Johnst Harris F.</b>                                                                              | 2021/06/04     | Denot Intan S                            | Perenguan         | Banjarsari Utora            | DPT-HB-HB-2-Pell+3      |            | $\alpha$ $\alpha$         |
| <b>C</b> Librit Password                     | $\overline{z}$ | M. Ramarban Khalif                                                                                   | 2021-06-13     | Sularei                                  | Latellate         | <b>Banjarsari Utara</b>     | DPT-HR-HR-2, Polic 3    |            | $\alpha$ $\alpha$         |
| <b>Ga Locout</b>                             |                |                                                                                                    | AAAA H.L. LINE | Copyright @ Possenda Depa Banjarian 2022 |                   | $\sim$<br><b>CONTRACTOR</b> | more can sup at more in |            | --                        |

Gambar 12. Imunisasi

# 8. Halaman Daftar Hadir Balita

Halaman menu daftar hadir balita merupakan halaman yang digunakan kader posyandu untuk olah data daftar setiap anggota posyandu balita yang hadir. Pada halaman ini terdapat nomor, tanggal, posyandu, nama balita, nama orang tua, alamat dan keterangan. Dan ada menu aksi yang terdapat icon edit dan hapus data. Kemudian ada form untuk filter data, filter data ini digunakan untuk menampilkan data setiap bulan dan tahun. Halaman daftar hadir balita dapat dilihat, seperti pada gambar 13. berikut ini:

| <i><b><i><u><b>Dissembs Ulesa</b></u></i></b></i> | $=$                        |                                                                                            |                     |                                                  |                                  |                          | Search.     | $\alpha$<br>- 45                     |
|---------------------------------------------------|----------------------------|--------------------------------------------------------------------------------------------|---------------------|--------------------------------------------------|----------------------------------|--------------------------|-------------|--------------------------------------|
| Pull Rahmer<br>Kader Willmah I                    |                            | <b>QDaftar Hadir Balita</b><br>Selemat Datung el Sistem Informasi Porpondu Dese Banjarean' |                     |                                                  |                                  |                          | æ           | / Daltar Hedir / Dafter Hedir Ballta |
| <b>B</b> Diskboard                                | Filter Data Bayl dan Balka |                                                                                            |                     |                                                  |                                  |                          |             |                                      |
| 2 Mester Data                                     | Bolan -PER-Bolan- v        |                                                                                            | Tahun -FER-Tahun- w |                                                  |                                  |                          |             | · TampTican Data                     |
| <b>Bultar Hafe</b>                                |                            |                                                                                            |                     |                                                  |                                  |                          |             |                                      |
| D Daltar Hadir Bakks<br>D Daftar Hadir Landa      |                            | Menampilitan Data Basi dan Balita Bulan: 66 Tahun: 2022                                    |                     |                                                  |                                  |                          |             |                                      |
| <b>Data Porunricha</b>                            |                            |                                                                                            |                     |                                                  |                                  |                          |             | * Tarebah Data                       |
| <b>Data Kader</b>                                 | Show 33 v lentries         |                                                                                            |                     |                                                  |                                  |                          | Search:     |                                      |
| <b>B</b> Jadwel Powerski                          | No<br>$\mathbb{R}$         | Tanggal<br>$\sim$                                                                          | Persondo<br>$\sim$  | Nama Rafika<br>$\mathcal{L}(\mathcal{L})$        | Name Orang Tom<br>$\mathbb{R}^n$ | <b>Alamat</b><br>$-12.1$ | Keterangan  | Aksi<br>$\sim$                       |
| 7 Landa                                           |                            | 2022-06-01                                                                                 | п                   | Saless                                           | Aust                             | <b>Dargersari</b>        | Halle       | o                                    |
| <b>D</b> Ubah Password                            | $\overline{z}$             | 2022-06-01                                                                                 | $\mathbf{H}$        | 1884                                             | Ass                              |                          | Halle       |                                      |
| <b>Copyright</b>                                  |                            |                                                                                            |                     |                                                  |                                  | Banjarsari               |             | o                                    |
|                                                   | ä,                         | 2022-06-01                                                                                 | п                   | Durroh # M.                                      | Ningh                            | <b>Rankergeri</b>        | <b>Hade</b> | o.                                   |
|                                                   |                            | 2022-06-01                                                                                 | $\mathbf{H}$        | Auto<br>Consider & Documents Dans Renissant 2022 | Cholin                           | <b>Daniamari</b>         | Halk        | ۰                                    |
|                                                   |                            |                                                                                            |                     |                                                  |                                  |                          |             |                                      |

Gambar 13. Daftar Hadir Balita

# 9. Halaman Daftar Hadir Lansia

Halaman menu daftar hadir lansia merupakan halaman yang digunakan kader posyandu untuk olah data daftar setiap anggota posyandu lansia yang hadir. Pada halaman ini terdapat nomor, tanggal, nama, alamat dan keterangan pada tabel data. Kemudian ada button Tambah Data untuk menambahkan data daftar hadir balita. Serta menu aksi yang terdapat icon untuk edit dan hapus data. Halaman daftar hadir lansia dapat dilihat, seperti pada gambar 14. berikut ini:

Gambar 11. Pencarian Data

# Seminar Nasional Inovasi Teknologi e-ISSN: 2549-7952 UN PGRI Kediri, 23 Juli 2022 p-ISSN: 2580-3336

| <b>Programbe Donn</b>                         | $\equiv$           |                                                                                                    |                                          |                        | Search               | ۵<br>$\alpha$<br>۵     |  |  |  |  |  |
|-----------------------------------------------|--------------------|----------------------------------------------------------------------------------------------------|------------------------------------------|------------------------|----------------------|------------------------|--|--|--|--|--|
| Puji Rahayu<br>Kader Wilayah I                |                    | <b>IDaftar Hadir Lansia</b><br>48 / Deltar Hadir / Dattar Hadir Balta<br>Selemat Datung el Sistem Informasi Porpondu Dese Banjarean' |                                          |                        |                      |                        |  |  |  |  |  |
| <b>B</b> Diskbord<br><b>El Mester Dota</b>    | Show 10 v lentries |                                                                                                    |                                          |                        | Search:              | * Tarebah Duta         |  |  |  |  |  |
| <b>B</b> Daltar Hadir                         | No<br>$\mathbb{R}$ | $\sim$<br>Tangeal                                                                                                    | m.<br>Norsa                              | $\mathbb{R}$<br>Alamat | $\sim$<br>Keterangan | Aksi<br>$\mathbb{R}^n$ |  |  |  |  |  |
| O Daltar Hadir Bakta<br>O Daltar Hadir Lansia |                    | 2022-03-02                                                                                                    | 1.88                                     | Basjarcari             | Hallin               | п                      |  |  |  |  |  |
| <b>B</b> Data Pomparaka                       | $\overline{2}$     | 2022-03-02                                                                                                    | Japanel                                  | Basjarsari             | Hallin               | $\bullet$              |  |  |  |  |  |
| <b>D</b> Data Kader                           | ٨                  | 2022-03-02                                                                                                    | Marinh                                   | Ranjarsari             | Halir                | $\blacksquare$         |  |  |  |  |  |
| <b>III</b> Jabout Powersky<br><b>Of Landa</b> | d.                 | 2022-03-02                                                                                                    | Amilah                                   | Relocari               | Hadir                | $\bullet$              |  |  |  |  |  |
| <b>C</b> Ubah Password                        | š                  | 2022-03-02                                                                                                    | Jamiscin                                 | Rejosari               | Hatir                | $\bullet$              |  |  |  |  |  |
| <b>Go</b> Logout                              | ă                  | 2022-03-02                                                                                                    | Nuril Badriush                           | Reposed                | Hatir                | $\bullet$              |  |  |  |  |  |
|                                               | $\mathcal{I}$      | 2022-03-02                                                                                                    | Shi Khotkrash                            | Relateri               | Hatir                | o.                     |  |  |  |  |  |
|                                               | ٠                  | -------                                                                                                    | Copyright @ Pronounda Departmentant 2022 | $\cdots$               | $1.1 - 1.1$          |                        |  |  |  |  |  |

Gambar 14. Daftar Hadir Lansia

#### 10. Halaman Data Posyandu

Halaman menu data posyandu merupakan halaman yang digunakan untuk olah data posyandu yakni adanya button Tambah Data menambahkan data posyandu. Kemudian terdapat nomor, nama posyandu, alamat posyandu, dan nama desa pada tabel data. Serta menu aksi yang terdapat icon untuk edit dan hapus data. Seperti pada gambar 15. berikut ini:

| <b>Pleasands Desa</b>         | ٠                                 |                                                             |                             |                    | Search.      | $\alpha$<br>۵<br>-4      |
|-------------------------------|-----------------------------------|-------------------------------------------------------------|-----------------------------|--------------------|--------------|--------------------------|
| Pull Rahawu<br>Kador Wilson I | <b>IData Posyandu</b>             | Selamat Datung at Sistem Informasi Perpondu Desa Banjorsan' |                             |                    |              | <b>B</b> / Data Potamoki |
| <b>a</b> Diskboard            |                                   |                                                             |                             |                    |              | + Tentuh Data            |
| <b>El Mester Dota</b>         | Show 10 v entries                 |                                                             |                             |                    | Sourch:      |                          |
| <b>B</b> Datar Hally          | No<br>$\mathcal{C}_{\mathcal{A}}$ | Nama Posyanda<br><b>TIL</b>                                 | Alarsat Ponunrale<br>$\sim$ | Name Desa          | $\mathbf{H}$ | Akul<br>$\mathbf{r}$     |
| <b>B</b> Data Posserska       | t                                 | Poncedul                                                    | <b>Handerson's Sedatum</b>  | <b>Elenjarnari</b> |              | $\alpha$ $\alpha$        |
| <b>B</b> Data Kader           | $\overline{2}$                    | Posyandull                                                  | <b>Banjaroani Utara</b>     | <b>Banjarnari</b>  |              | $\alpha$ $\alpha$        |
| <b>III</b> Jahval Powerdo     | ٨                                 | Poryandu III                                                | Reinseri                    | <b>Danjarsari</b>  |              | $\alpha$ $\alpha$        |
| <b>GF</b> Laneia              |                                   |                                                             |                             |                    |              |                          |
| <b>C</b> Utah Password        | $\overline{A}$                    | Posyandu IV                                                 | Rejonant                    | <b>Elanjamari</b>  |              | $\alpha$ $\alpha$        |
| <b>Go</b> Logout              | Showing 1 to 4 of 4 ontries       |                                                             |                             |                    |              | Nost<br>Provins 1        |
|                               |                                   |                                                             |                             |                    |              |                          |
|                               |                                   |                                                             |                             |                    |              |                          |

Gambar 15. Data Posyandu

# 11. Halaman Data Kader

Halaman menu data kader merupakan halaman yang digunakan kader untuk olah data kader, pada halaman terdapat nomor, nama kader, alamat, nomor telepon, posyandu, hak akses dan photo pada tabel data. Pada halaman terdapat button Tambah Data untuk menambahkan data kader baru. Serta terdapat icon untuk mengedit, dan juga menghapus data kader. Seperti pada gambar 16. berikut ini:

| Posyambu Dosa                   | $\blacksquare$     |                                                              |                                        |                                              |                   |                          | Search              | $\Delta$<br>$\alpha$<br>٠          |
|---------------------------------|--------------------|--------------------------------------------------------------|----------------------------------------|----------------------------------------------|-------------------|--------------------------|---------------------|------------------------------------|
| Puji Rahassu<br>Kator Wilayah I | <b>QData Kader</b> | Seismat Datang di Sistem Informasi Possonda Dese Barijarseri |                                        |                                              |                   |                          |                     | # / DetaKader                      |
| <b>&amp;</b> Dahboard           |                    |                                                              |                                        |                                              |                   |                          |                     | $+$ Taylor Data                    |
| <b>El Moster Dota</b>           | Show 11 v entries  |                                                              |                                        |                                              |                   |                          | Search              |                                    |
| <b>B</b> DatarHafir             | No. 11             | Nama Kader<br><b>SOF</b>                                     | $\mathbb{R}$<br>Alamat                 | $\sim$<br>Nomor Telepon                      | m.<br>Ponyandu    | <b>Hak Akom</b><br>$-11$ | Photo<br><b>TEL</b> | Akal<br>$\mathcal{L}(\mathcal{L})$ |
| <b>B</b> Data Possweda          |                    | <b>Puji Disnissi</b>                                         | <b>Barjarsari Selatan</b>              | 00951724944                                  | Ponyonda I        | Atein                    |                     | $\alpha$ $\alpha$                  |
| <b>B</b> Data Kader             |                    |                                                              |                                        |                                              |                   |                          |                     |                                    |
| <b>III</b> Jahrel Research      | $\overline{2}$     | Sti Kalimatul Robikah                                        | <b>Rankersani Selatan</b>              | 08123689178                                  | Poncedu I         | Kaden                    |                     | $\alpha$ $\alpha$                  |
| <b>Of Lansia</b>                |                    |                                                              |                                        |                                              |                   |                          | ç                   |                                    |
| C Utah Password                 | $\overline{a}$     | Publishaw                                                    | <b>Distinctori Utara</b>               | 091206548585                                 | $\overline{z}$    | Kader                    |                     | $\alpha$ $\alpha$                  |
| Go Logout                       |                    |                                                              |                                        |                                              |                   |                          | G                   |                                    |
|                                 | ă                  | Surfush                                                      | <b>Barjarrari Utara</b>                | 081293406402                                 | <b>Posyonda B</b> | Kader                    | $\bullet$           | $\alpha$ $\alpha$                  |
|                                 |                    |                                                              | the control of the control of the con- | the control of the control of the control of |                   |                          |                     |                                    |

Gambar 16. Data Kader

#### 12. Halaman Jadwal Posyandu

Halaman jadwal posyandu merupakan halaman yang digunakan kader untuk melakukan kegiatan posyandu. Pada halaman ini kader dapat menentukan jadwal untuk melakukan kegiatan posyandu dengan memasukkan hari, tanggal, bulan, tahun serta

wilayah posyandu yang akan dilakukan kegiatan posyandu. Pada halaman jadwal posyandu terdapat nomor, nama kader, wilayah, nama bidan, hari, dan tanggal pada tabel data. Serta ada menu aksi yang terdapat icon edit dan hapus data. Seperti pada gambar 17. berikut ini:

|                                 | ٠                                 |                                                               |              |                  |           | Search       | $\alpha$<br>۵<br>٠         |
|---------------------------------|-----------------------------------|---------------------------------------------------------------|--------------|------------------|-----------|--------------|----------------------------|
| Puji Rahayu<br>Kafer Witershill | Jadwal Posyandu                   | Selarast Deterg of Skiten Informaci Personals Dese Bankarseri |              |                  |           |              | <b>4</b> / Jabral Posyards |
| Dashboard                       |                                   |                                                               |              |                  |           |              | $+$ Tenhah Data            |
| Moster Dota<br>٠                | Show 10 $ \vee$ entries           |                                                               |              |                  |           | Search!      |                            |
| <b>Dafter Hadir</b><br>٠        | No<br>$\mathcal{L}_{\mathcal{A}}$ | n.<br>Nava Kader                                              | Wilmsh<br>m. | m.<br>Nama Bidan | Hel<br>m. | n.<br>Tengel | Aksi<br>T.                 |
| <b>Duta Powerelu</b>            |                                   | Shi Kalimatal Robinah                                         | Wilson       | Sri Karyoti      | Selata    | 2022-05-04   | $\alpha$ $\alpha$          |
| Data Kader                      | ×                                 | Surious                                                       | Wileysh B    | SH Karyuti       | Kenis     | 2022-05-06   | $\alpha$ $\alpha$          |
| <b>Jahval Posyandu</b>          | $\overline{a}$                    | Santi                                                         | Wiscob II    | SHKaryoti        | Juniat    | 2022-05-07   |                            |
| Lannia                          |                                   |                                                               |              |                  |           |              | $\alpha$ $\alpha$          |
| <b>Utsels Password</b>          | A.                                | Robin                                                         | Winal IV     | Sri Karyati      | Solana    | 2022-01-10   | $\alpha$ $\alpha$          |
| Logout                          | Showing 1 to 4 of 4 entries       |                                                               |              |                  |           |              | Nickt<br>Previous 1        |

Gambar 17. Jadwal Posyandu

#### 13. Halaman Data Lansia

Halaman menu data lansia merupakan halaman yang digunakan kader untuk mengelola data lansia. Terdapat button Tambah Data untuk menambah data lansia, serta menu aksi untuk edit dan hapus data lansia dan melakukan pencarian data lansia. Pada halaman data lansia terdapat nomor, nama lansia, jenis kelamin, umur, alamat, tinggi badan, nik, nomor kis, dan jenis kis pada tabel data. Halaman data lansia dapat dilihat seperti pada gambar 18. berikut ini:

| Puil Rahawu<br>Kadry Wilayah I                    |                   | Selarast Deterg of Skiten Informaci Proceeds Dese Banjarceri |                  |        |                                           |                                     |                                  |                     |               |                      |
|---------------------------------------------------|-------------------|--------------------------------------------------------------|------------------|--------|-------------------------------------------|-------------------------------------|----------------------------------|---------------------|---------------|----------------------|
| <b>A</b> Dashboard                                |                   |                                                              |                  |        |                                           |                                     |                                  |                     |               | + Tay bah Data       |
| <b>Cl. Moster Data</b><br>٠                       |                   | Show 10 v entries                                            |                  |        |                                           |                                     |                                  |                     | Searche       |                      |
| <b>Dufter Hadir</b><br>٠                          | No. 1             | Noma Larela                                                  | Jamie Malaredo   | Umer   | Alarmst                                   | <b>Tinggi Badan</b><br>$\mathbf{r}$ | $\mathcal{L}(\mathcal{C})$<br>NK | <b>No K15</b><br>×. | Janis Kits 11 | Abul<br>$\mathbf{H}$ |
| <b>B</b> Data Powerela                            |                   | Largel                                                       | <b>Perencuan</b> | 50     | Banjarsari                                | 150                                 | 2618970901123645                 | 2147483647          | Mandel        | $\alpha$ $\alpha$    |
| <b>D</b> Data Kader<br><b>III</b> Jahrel Poncendu | $\mathbf{r}$      | Padri                                                        | Lekt-Laki        | 55     | banjarsari                                | 159                                 | 3516753726748899                 | 7667760             | Marsfirl      | $\alpha$ $\alpha$    |
| <b>CP</b> Landa                                   | $\,$              | Danie                                                        | 1443-1443        | 73     | <b>Render spot</b>                        | 140                                 | 351                              | 251                 | Mandel        | $\alpha$ $\alpha$    |
| O Detail and a<br>O Data Peneriksaan              | ×.                | Industries                                                   | Percentual       | 63     | Berjarseri                                | 143                                 | 351                              | 351                 | Mandel        | $\alpha$ $\alpha$    |
| C Utah Password                                   | s.                | <b>UW</b>                                                    | <b>Perencuas</b> | 43     | <b>Renissant</b>                          | 142                                 | 3518075700498889                 | 351                 | Mandel        | $\alpha$ $\alpha$    |
| <b>Go</b> Logout                                  | é.                | Jamestin                                                     | Регенциал.       | 33     | Banjaryari                                | 142                                 | 3510074511500000                 | 723774055           | Mandel        | $\alpha$ $\alpha$    |
|                                                   | $\overline{\tau}$ | Waslah                                                       | Perengaga.       | 45     | <b>Release!</b>                           | 147                                 | 2510075610500001                 | 251                 | Mandel        | $\alpha$ $\alpha$    |
|                                                   |                   |                                                              | $\sim$           | $\sim$ | Councided @ Pomorshi Desa Banjaraari 2022 | $\sim$                              | <b><i>BRITANDRA LABORA</i></b>   | ----------          | $1.11 - 1.11$ | --                   |

Gambar 18. Data Lansia

#### 14. Halaman Pemeriksaan Lansia

Halaman menu pemeriksaan lansia ini merupakan halaman yang digunakan kader untuk olah data dengan menginputkan hasil pemeriksaan lansia. Pada halaman pemeriksaan lansia ini terdapat form inputan yakni nama lansia, jenis kelamin, alamat, berat badan, imt, dan tensi. Serta menu aksi yang terdapat icon untuk edit dan hapus data. Seperti pada gambar 19. berikut ini:

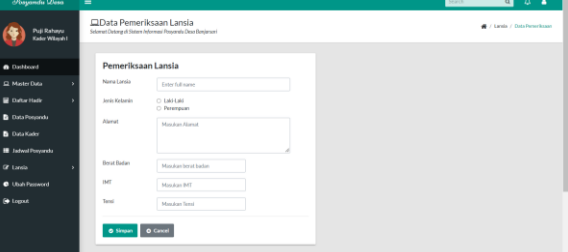

Gambar 19. Pemeriksaan Lansia

# B. Pengujian/Uji Coba

Pengujian pada penelitian ini menggunakan *Alpha* testing. Pengujian alpa testing dilakukan oleh pembuat aplikasi untuk menguji sistem, apakah sistem yang dibuat sesuai atau tidak disisi pengguna aplikasi nantinya. Pengujian *alpha* testing dapat dilihat pada uji coba penerimaan (*acceptance testing*). Pengguna melakukan uji coba terhadap sistem yang telah dibuat, untuk memutuskan apakah sistem tersebut telah siap untuk diserahterimakan dari pihak pengembang untuk selanjutnya di uji dilingkungan pengguna.

# Tabel 1. Pengujian Halaman Login.

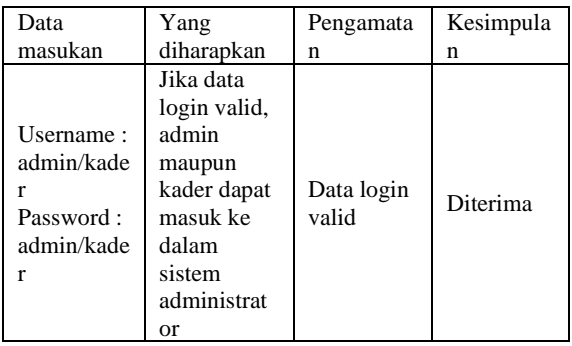

# Tabel 2. Pengujian Halaman Dashboard

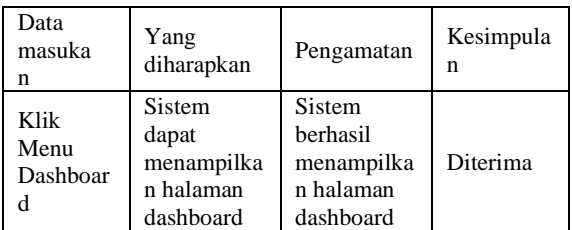

# Tabel 3. Pengujian Halaman Data Pendaftaran.

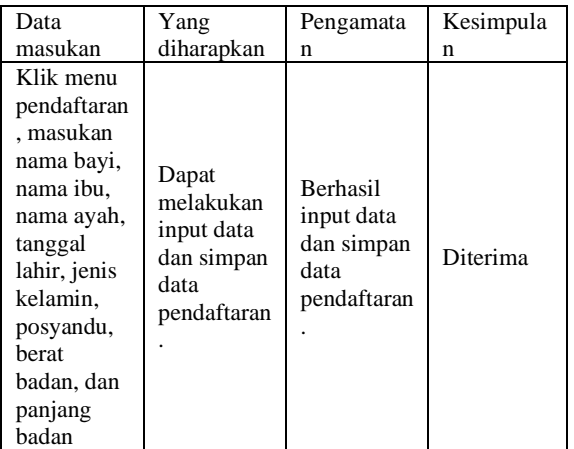

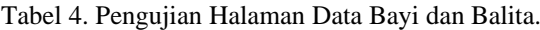

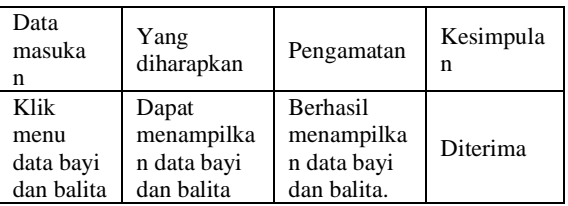

### Tabel 5. Pengujian Halaman Data Pemeriksaan Bayi dan Balita.

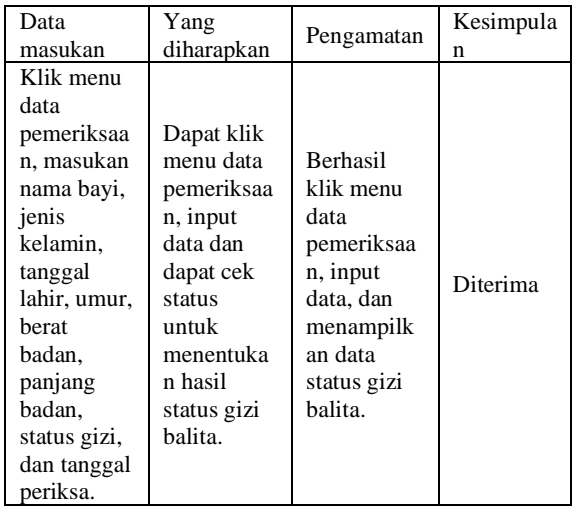

# Tabel 6. Pengujian Halaman Pencarian Data Bayi dan Balita.

| Data<br>masuka<br>n                                                                                                    | Yang<br>diharapkan                                                                                                    | Pengamatan                                                                                                    | Kesimpula<br>n |
|----------------------------------------------------------------------------------------------------|----------------------------------------------------------------------------------------------------|----------------------------------------------------------------------------------------------------|----------------|
| Klik<br>menu<br>pencarian<br>data, pilih<br>jenis<br>kelamin,<br>pilih<br>index<br>barat<br>badan.<br>index<br>panjang<br>badan<br>dan index<br>berar<br>menurut<br>panjang. | Dapat klik<br>menu<br>pencarian<br>data, dapat<br>klik tombol<br>cari dan<br>melakukan<br>pencarian<br>data<br>berdasarka<br>n index<br>atau<br>kriteria<br>pencarian. | Berhasil klik<br>pencarian<br>data, dan<br>dapat<br>menampilka<br>n data hasil<br>pencarian<br>berdasarkan<br>kriteria. | Diterima       |

Tabel 7. Pengujian Halaman Imunisasi.

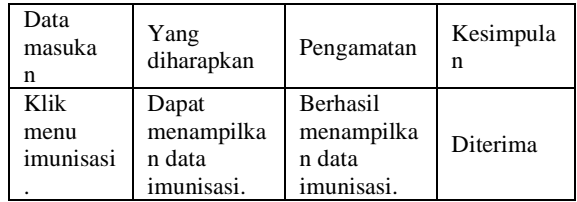

Tabel 8. Pengujian Halaman Daftar Hadir Balita.

| Data<br>masuka<br>n                        | Yang<br>diharapkan                                                                               | Pengamatan                                                                                                 | Kesimpula<br>n |
|--------------------------------------------|--------------------------------------------------------------------------------------------------|----------------------------------------------------------------------------------------------------|----------------|
| Klik<br>menu<br>daftar<br>hadir<br>balita. | Dapat klik<br>menu daftar<br>hadir balita<br>dan<br>menampilka<br>n data daftar<br>hadir balita. | <b>Berhasil</b><br>klik menu<br>daftar hadir<br>balita dan<br>menampilka<br>n data daftar<br>hadir balita. | Diterima       |

Tabel 9. Pengujian Halaman Daftar Hadir Lansia.

| Data<br>masuka<br>n                        | Yang<br>diharapkan                                                                               | Pengamatan                                                                                                 | Kesimpula<br>n |
|--------------------------------------------|--------------------------------------------------------------------------------------------------|----------------------------------------------------------------------------------------------------|----------------|
| Klik<br>menu<br>daftar<br>hadir<br>lansia. | Dapat klik<br>menu daftar<br>hadir lansia<br>dan<br>menampilka<br>n data daftar<br>hadir lansia. | <b>Berhasil</b><br>klik menu<br>daftar hadir<br>lansia dan<br>menampilka<br>n data daftar<br>hadir lansia. | Diterima       |

Tabel 10. Pengujian Halaman Data Posyandu.

| Data<br>masuka<br>n | Yang<br>diharapkan | Pengamatan      | Kesimpula<br>n |
|---------------------|--------------------|-----------------|----------------|
| Klik                | Dapat              | <b>Berhasil</b> | Diterima       |
| menu                | menampilka         | menampilka      |                |
| data                | n data             | n data          |                |
| posyandu            | posyandu.          | posyandu.       |                |

Tabel 11. Pengujian Halaman Data Kader

| Data<br>masuka<br>n | Yang<br>diharapkan | Pengamatan | Kesimpula<br>n |
|---------------------|--------------------|------------|----------------|
| Klik                | Dapat              | Berhasil   |                |
| menu                | menampilka         | menampilka | Diterima       |
| data                | n data             | n data     |                |
| kader.              | kader.             | kader.     |                |

Tabel 12. Pengujian Halaman Jadwal Posyandu.

| Data<br>masuka<br>n                | Yang<br>diharapkan                                   | Pengamatan                                              | Kesimpula<br>n |
|------------------------------------|------------------------------------------------------|---------------------------------------------------------|----------------|
| Klik<br>menu<br>jadwal<br>posyandu | Dapat<br>menampilka<br>n data<br>jadwal<br>posyandu. | Berhasil<br>menampilka<br>n data<br>jadwal<br>posyandu. | Diterima       |

Tabel 13. Pengujian Halaman Data Lansia.

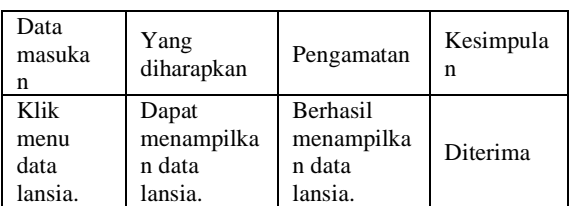

| Data          | Yang       |                 | Kesimpula |
|---------------|------------|-----------------|-----------|
| masukan       | diharapkan | Pengamatan      | n         |
| Klik menu     |            |                 |           |
| data          | Dapat klik | <b>Berhasil</b> |           |
| pemeriksaa    | menu data  | klik menu       |           |
| n, masukan    | pemeriksaa | data            |           |
| nama          | n, input   | pemeriksaa      |           |
| lansia, pilih | data dan   | n, input        | Diterima  |
| jenis         | dapat      | data, dan       |           |
| kelamin.      | simpan     | menampilk       |           |
| alamat.       | data       | an data         |           |
| berat         | pemeriksaa | pemeriksaa      |           |
| badan, imt    | n lansia.  | n lansia.       |           |
| dan tensi.    |            |                 |           |

Tabel 14. Pengujian Halaman Pemeriksaan Lansia.

Pengujian dilakukan pada sistem, semua data dan fungsi dirancang dan disesuaikan kebutuhan kader posyandu. Serta diuji coba langsung oleh kader posyandu. Hasil dari pengujian sistem yang telah dilakukan, dapat menunjukkan bahwa sistem yang telah dibangun memiliki kesimpulan diterima dan menunjukan keberhasilan dari setiap percobaan yang dapat dilihat dari tabel pengujian *alpha testing*.

Kelebihan yang ada pada sistem, dimana sistem dapat merekap semua data kegiatan posyandu, sistem juga dapat menampilkan hasil perhitungan status gizi balita, kemudian sistem dapat melakukan pencarian data dengan menggunakan index atau kriteria pencarian. Selanjutnya kekurangan yang ada pada sistem, belum adanya fitur *generate report*.

## 4. SIMPULAN

Berdasarkan dari hasil penelitian dan perancangan yang telah dibuat, maka dapat disimpulkan. Dengan adanya sistem informasi posyandu ini, penyajian data dapat menjadi lebih baik dan mudah untuk diolah maupun diakses kembali. Sehingga sistem ini dapat membantu kader posyandu dalam mengolah data kegiatan posyandu secara cepat dan efisien.

# 5. SARAN

Berdasarkan simpulan yang dikemukakan sebelumnya, peneliti dapat memberikan saran yakni tampilan setiap antarmuka pada sistem bisa dibuat lebih menarik lagi. Serta pada sistem belum adanya fungsi cetak setiap halaman, jadi bisa ditambahkan fungsi cetak agar lebih mudah dalam membuat laporan.

#### DAFTAR PUSTAKA

- [1] Sulistyorini. (2010). Posyandu dan desa siaga. Yogyakarta: Nuha Medika.
- [2] Kusumadewi, S., Kurniawan, R., & Wahyuningsih, H. (2019). Implementasi Sistem Informasi Posyandu Berbasis Web dan Android di Desa Bimomartani.

JPPM (Jurnal Pengabdian dan Pemberdayaan Masyarakat), Vol.3, No.2: 351-359.

- [3] Widaningsih, S., & Efendi, F. K. (2020). Sistem Pelayanan Posyandu Berbasis WebSebagai Sarana dalam Meningkatkan Kesehatan Ibu dan Anak Di Posyandu Sartika Cikondang. Media Jurnal Informatika, 10(2), 29-35.
- [4] Yustina Meisella Kristania, Firda Dini Yulianti (2019). Perancangan Sistem Informasi Pelayanan Pada Posyandu Pepaya Purwokerto, Jurnal Evolusi (Vol. 7) No 1.
- [5] Amri, K. A., Dariati, E., & Indriati, R. (2018). Sistem Informasi Posyandu Kesehatan Pada Balita. In Prosiding SEMNAS INOTEK (Seminar Nasional Inovasi Teknologi), Vol. 2, No. 1, pp. 077-082.
- [6] Haerani, R., Robiyanto. (2019). Sistem Informasi Pengolahan data Nilai Siswa Berbasis Web (Jurnal Sistem Informasi), Vol.6, No.2: 103-109.
- [7] Ladjamudin, Al-Bahra bin. 2005. Analisis dan Desain Sistem Informasi.Yogyakarta: Graha Ilmu.